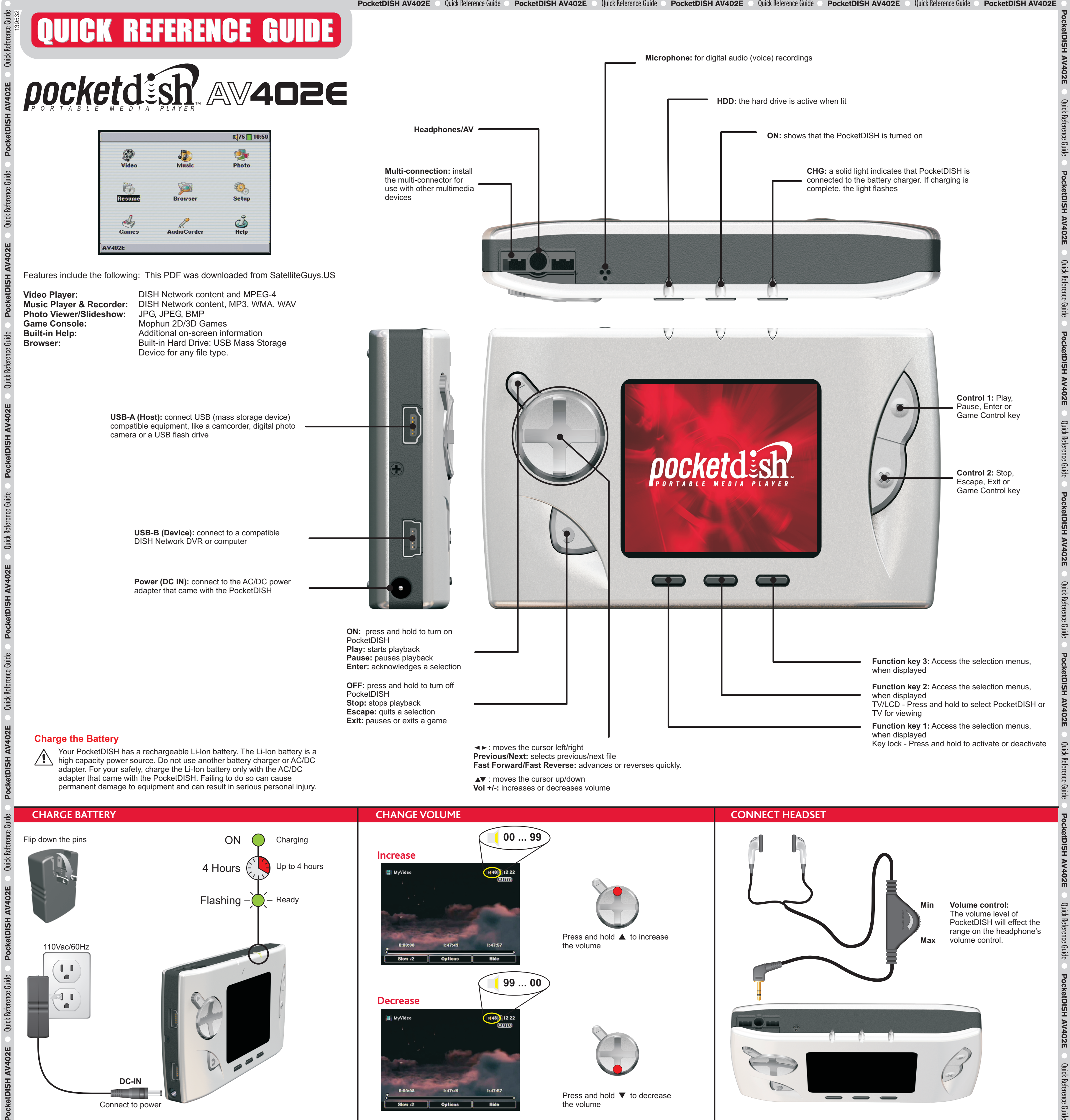

PocketDISH AV402E © Quick Reference Guide © PocketDISH AV402E © Quick Reference Guide © PocketDISH AV402E © Quick Reference Guide © PocketDISH AV402E © Quick Reference Guide © PocketDISH AV402E © Quick Reference Guide © PocketDISH AV402E © Quick Reference Guide

Contains helpful videos, demos, tools

and documentation

**FAQ** On the Internet, please visit **www.pocketdish.com**

Provides detailed instructions about

your PocketDISH

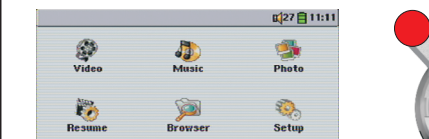

 $\frac{6}{\text{Hehe}}$ 

**FIND AN ANSWER** 

**SBΣ** 

USB Device dis<br>Please Wait ...

**3**) The "USB device connected - Please wait ..." pop-up displays. Wait until the Browser displays. Now you can transfer files from the USB device to the PocketDISH and vice versa

**F2** Select Copy or Copy All to send files from your USB device to PocketDISH.

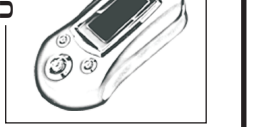

**MAGINAL** 

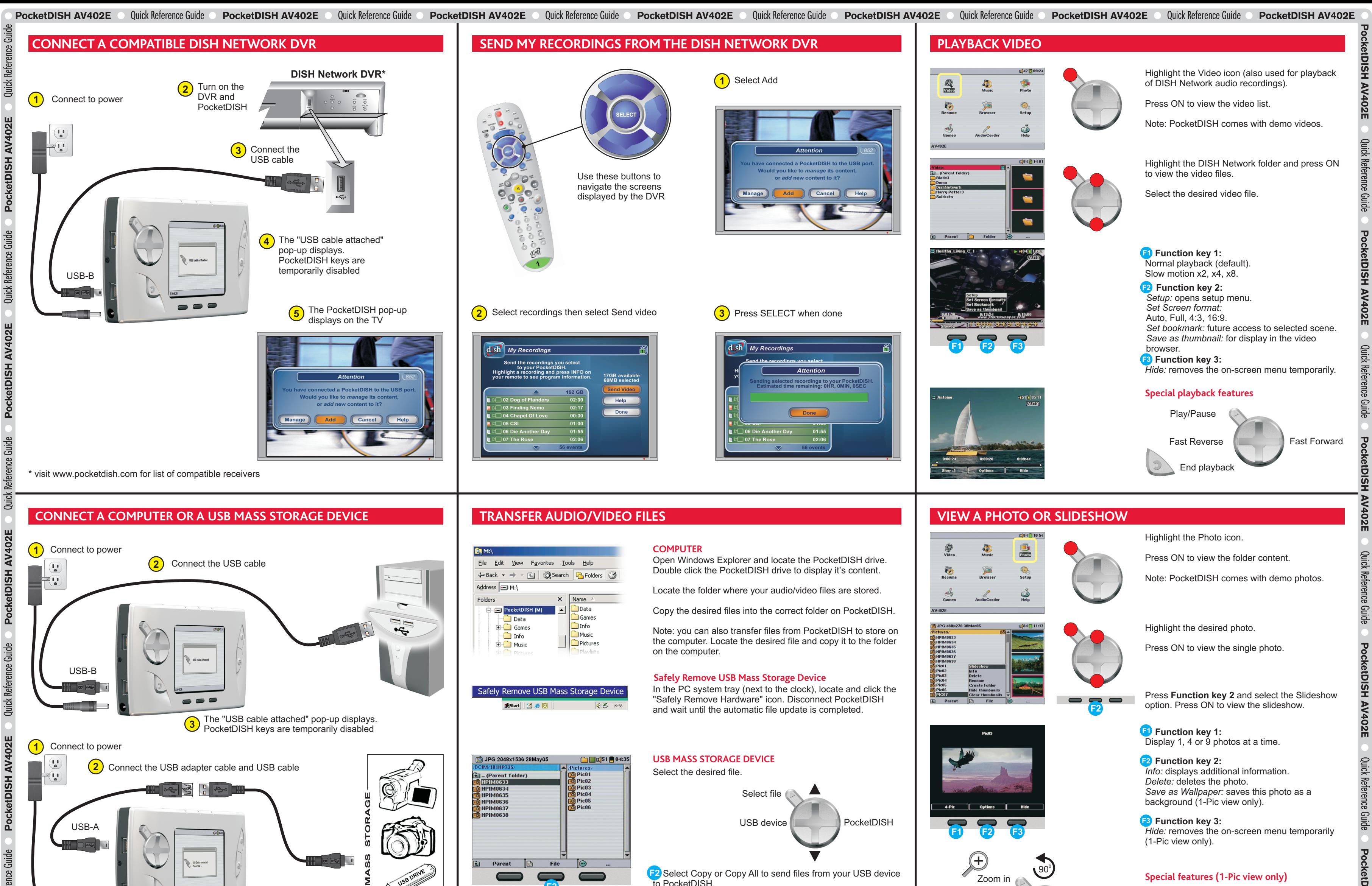

**F3** Function key 3: *ARCLibrary:* opens the music list.

Highlight the Music icon. Press ON to view the folder content. Note: PocketDISH comes with demo songs and Playlist.

Note: keys will have different functions for every game. Review the functions in the game's settings.

Make your selection from the ARCLibrary by Artist, Album, Title, Genre or Year. *Playlist:* select a playlist to playback multiple songs.

*Back:* goes to the

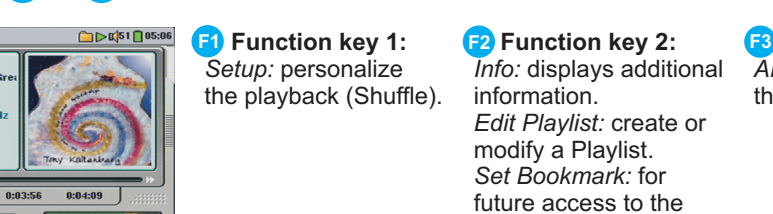

**USER'S GUIDE HARD DRIVE** 

selected track.

Highlight the desired song and press ON.

**F**Unction key 1: previous menu level. **F1 Function key 1: F2 Function key 2:** F3 *Info:* displays additional No option available. information. **F3** Function key 3:

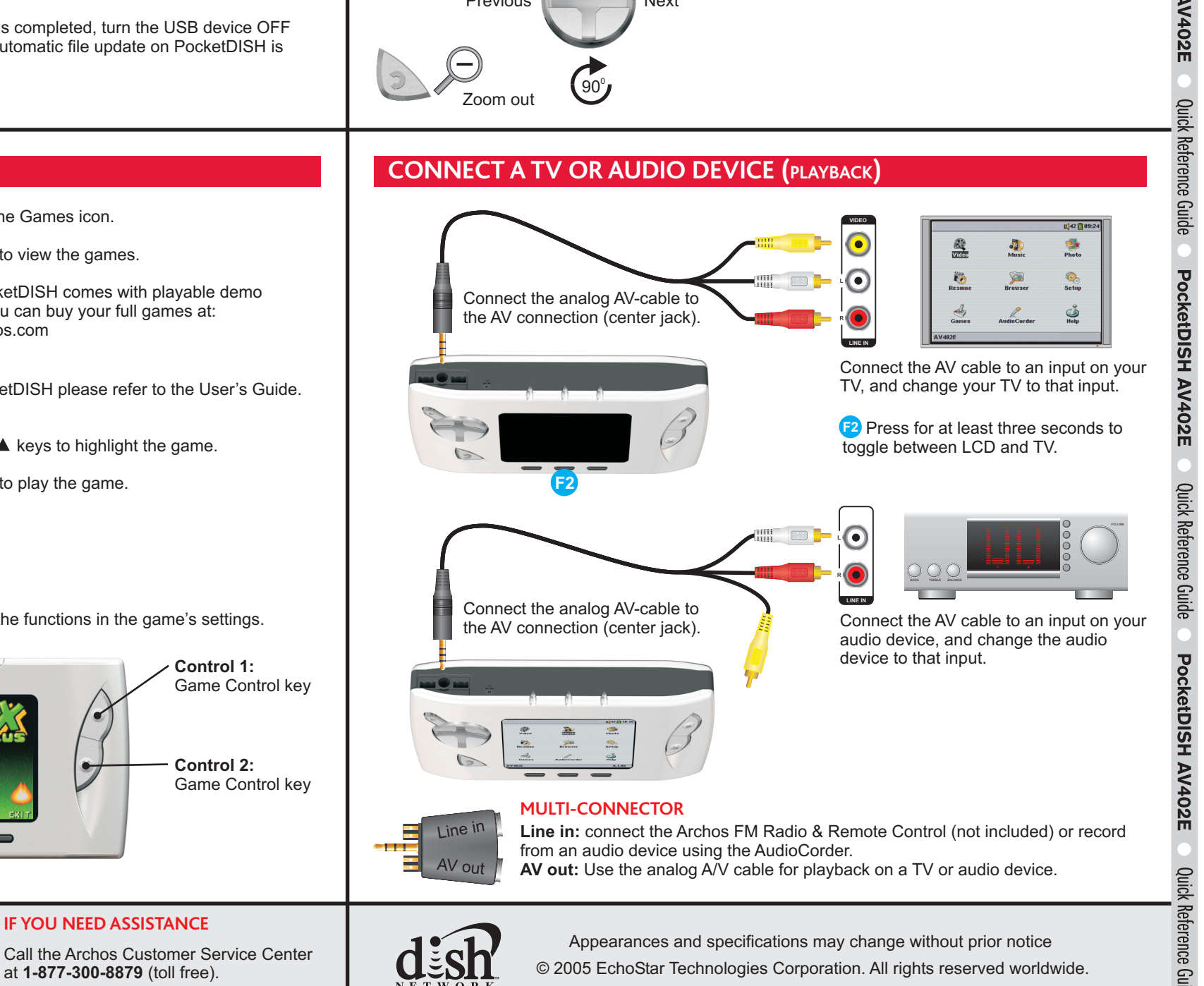

## **Control 1:** Game Control key **Control 2:** Game Control key **Exit:** pauses or exits a game Game Control keys

## **PLAY A SONG CONNECT A TV OR AUDIO DEVICE (PLAYBACK**)

**Special features (1-Pic view only)**

PocketDISH AV402E

**Quick Refe** 

PocketDISH AV402E

○ Quick Reference Guide ○ PocketDISH AV402E ○ Quick Reference Guide ○ PocketDISH

PocketDISH AV402E © Quick Reference Guide © PocketDISH AV402E © Quick Reference Guide © PocketDISH AV402E © Quick Reference Guide © PocketDISH AV402E © Quick Reference Guide © PocketDISH AV402E © Quick Reference Guide © Po

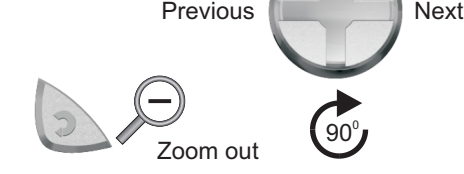

Zoom in

PocketDISH AV402E O

Quick Reference Guide

PocketDISH AV402E

Quick Reference Guide

**AV402E** 

**cketDISH** 

a Luaux<br>- Ain't no Biggee<br>- Braua Mau Worl

Back [

 $\blacksquare$ 

ce Guid

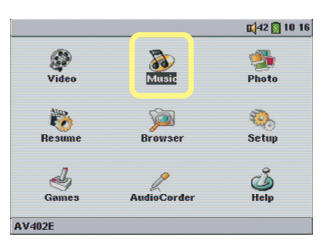

## Highlight the Games icon.

Press ON to view the games.

Note: PocketDISH comes with playable demo games. You can buy your full games at: www.archos.com

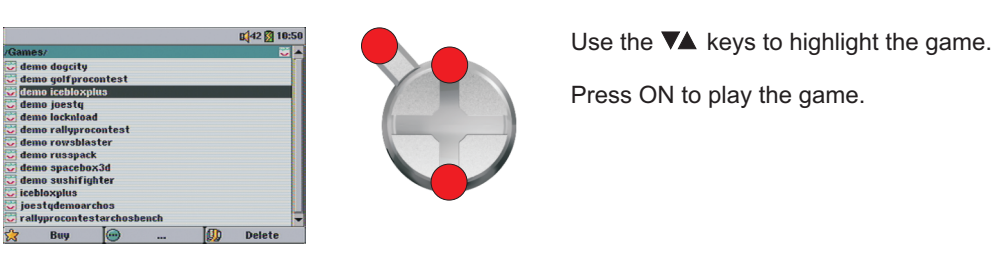

**PLAY A GAME**

 $\frac{d}{\text{Games}}$ 

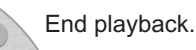

at **1-877-300-8879** (toll free).

**IF YOU NEED ASSISTANCE**

When the transfer is completed, turn the USB device OFF and wait until the automatic file update on PocketDISH is completed.

**F2**

 $\equiv$ 

**F1 F2 F3**

 $\blacksquare$ 

 $ln f$ o  $\Theta$ 

 $\overline{\phantom{0}}$ 

**F1 F2 F3**

Setup J Options Q ARCLID.

<sup>30■422</sup>

Note: For detailed instructions on how to install a game on PocketDISH please refer to the User's Guide.